# 中国内燃机学会 中国自动化学会

# 2022 内燃动力智能控制算法挑战赛

# 学术及裁判委员会会议通知

尊敬的专家:

您好!为凝聚社会各界智力资源,推动交通能源与智能动力 领域的人才培养、技术突破和产业革新,由中国内燃机学会、中 国自动化学会共同主办的"2022 内燃动力智能控制算法挑战赛" 将于 2022 年 11 月 25 日举行线上预赛,并于 11 月 28 日在上海 举行决赛(线上线下混合形式)。比赛基本情况介绍见附件二。

诚挚邀请您作为学术及裁判委员会成员(名单见附件一), 于 2022 年 11 月 23 日 20:00-21:00,参加 2022 内燃动力智能控 制算法挑战赛学术委员会会议,共同审议比赛赛题、比赛流程, 以及比赛评分规则。请您拨冗参加。会议议程如表 1 所示。

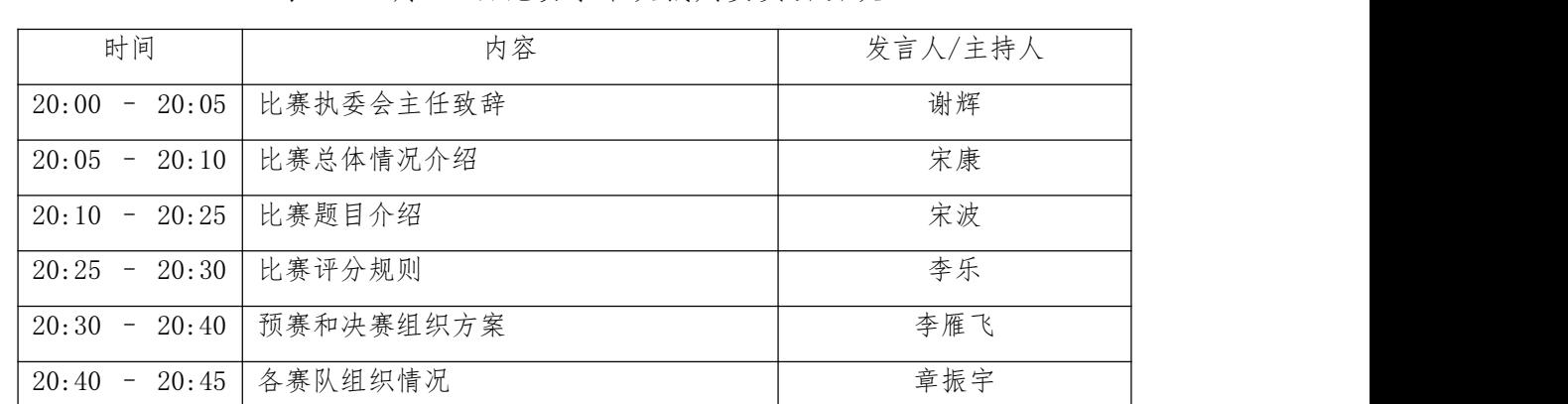

 $20:45 - 21:00$  学术及裁判委员会讨论

表 1 11 月 23 日比赛学术及裁判委员会会议

\*比赛腾讯会议 ID:805-907-983;会议密码:1895

联系人:冯宾 13702096943 宋康 17526958480

中国内燃机学会内燃动力智能技术分会

2022 内燃动力智能控制算法挑战赛执委会

2022 年 11 月 21 日

# **附件一**

# 学术委员会委员名单

主任:谢辉

委员:曹彦飞、陈虹、陈玮、郭晓潞、解方喜、刘兴义、刘震涛、 隆武强、申铁龙、帅石金、宋东先、熊建、颜伏伍、杨冬生、杨 建国、杨林、张付军、张纪峰、张容波。

# 裁判委员会委员名单

委员:程勇、陈洪涛、高发廷、龚笑舞、金江善、刘斌、刘巨江、 刘义强、陆国祥、仇滔、桑海浪、宋恩哲、孙鹏远、谭丕强、虞 金霞、周杰敏、朱红国、曾科、朱仲文。

# **附件二**

# 一、**被控对象模型**

#### 1. 发动机基本配置

赛题所用直喷发动机为当量燃烧(空燃比 14.7),主要特性参数见表 1,外 特性曲线见表 2。

|            | 1八 1 1人 9V 1/0 上 3X 1V 1工 27 3A |  |  |
|------------|---------------------------------|--|--|
| 参数名称       | 参数值                             |  |  |
| 基本构型       | 直列 4 缸                          |  |  |
| 排量         | 1. 5L                           |  |  |
| 额定功率/转速    | 120kW/6000rpm                   |  |  |
| 最大扭矩/转速    | 242N.m/2000rpm                  |  |  |
| 表 2 发动机外特性 |                                 |  |  |

表 1 发动机主要特性参数

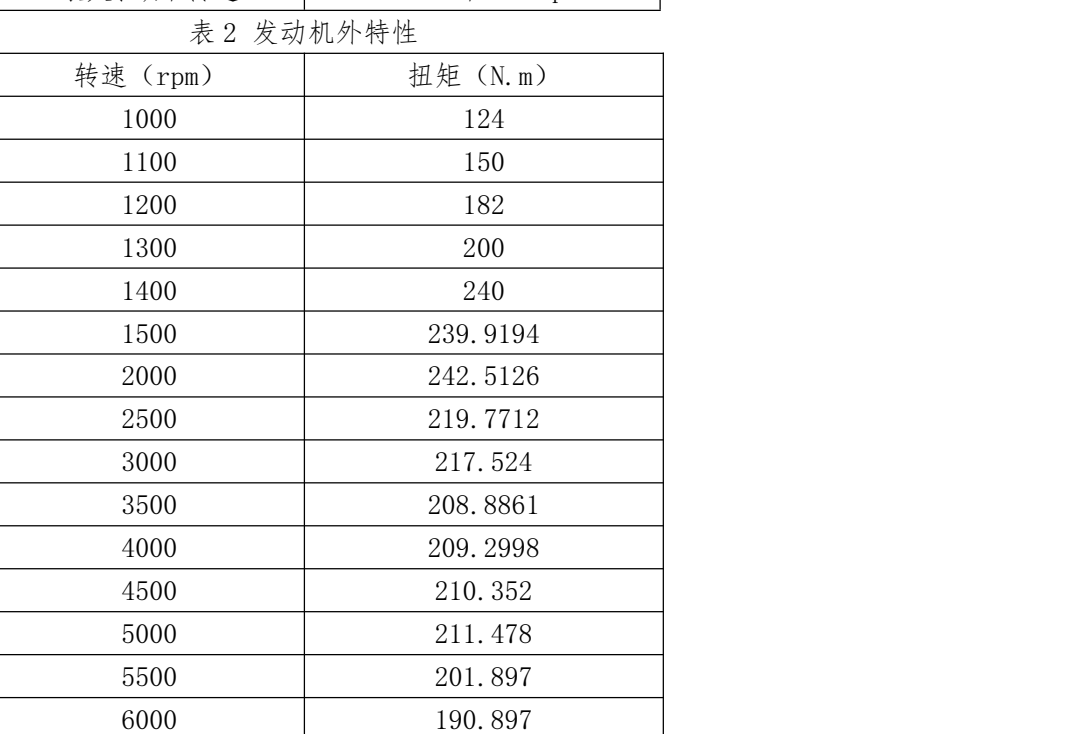

赛题发动机对象模型采用 GT-POWER 建模,其模型如图 1 所示。为减少赛队 安装 GT-POWER 软件的不便,赛题提供方将 GT-POWER 模型转换为通用的 FMU (Functional Mock-up Unit)格式,FUM 模型详细使用方法见第三节。

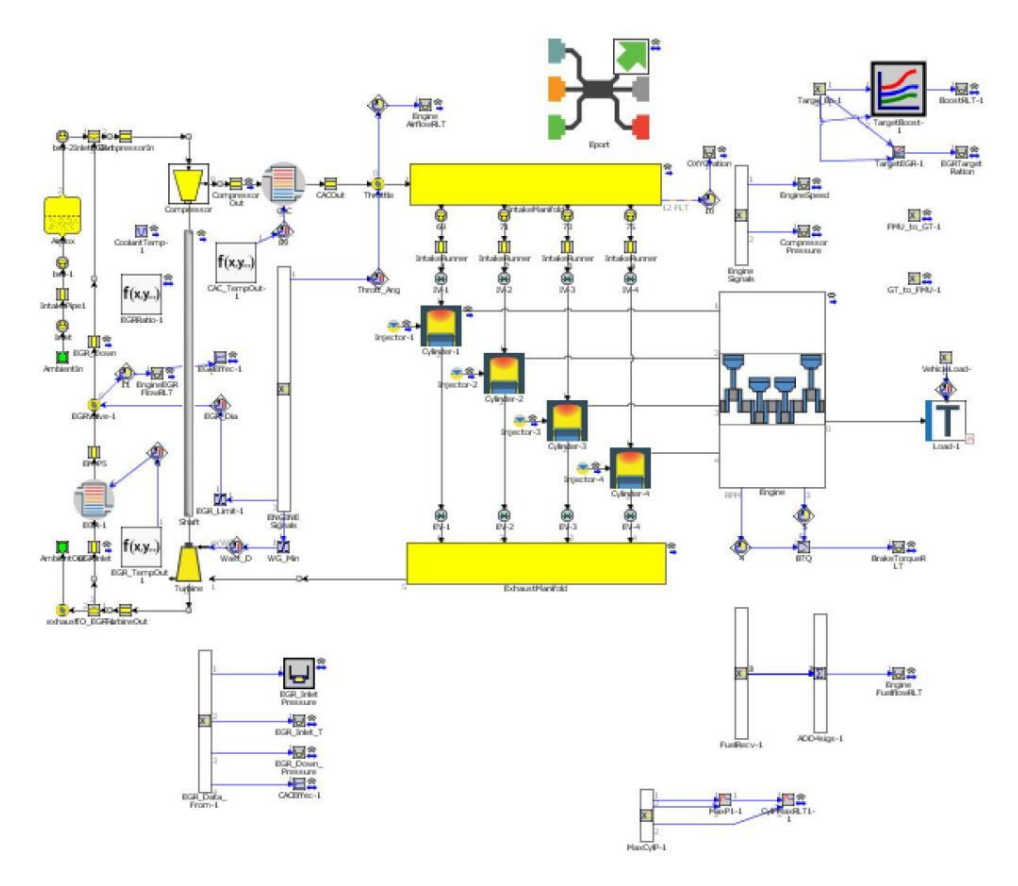

图 1 被控发动机 GT-POWER 模型

2. 空气系统结构示意图

空气系统结构如图 2 所示。其中,控制输入为电子节气门开度、增压器涡轮 放气阀(WG)等效流通直径及废气再循环控制阀(EGR 阀)的开度,输出为进气 歧管压力及 EGR 率(可由进气氧浓度信号计算)。

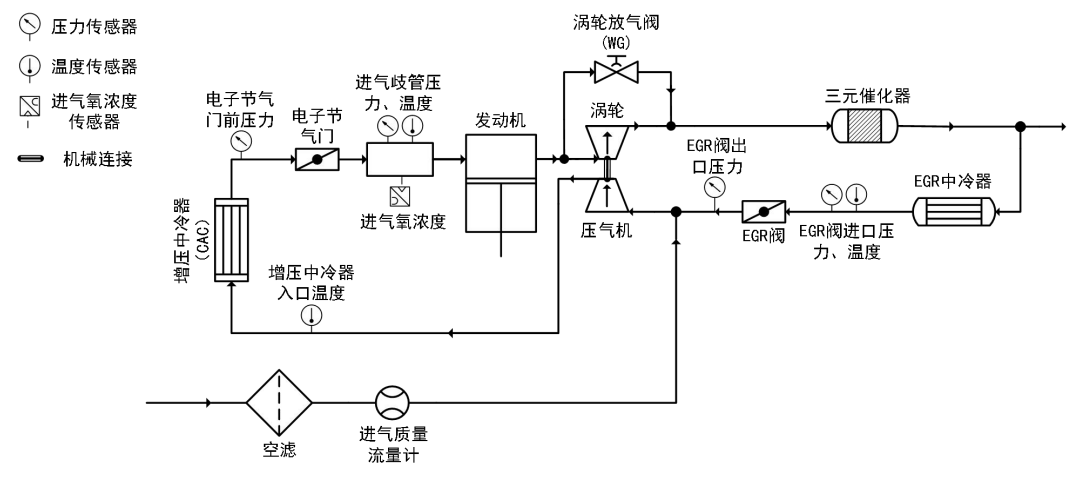

图 2 发动机空气系统结构示意图

3. 仿真平台车辆参数

| 参数名称     | 参数值        |  |  |
|----------|------------|--|--|
| 车重       | 1540kg     |  |  |
| 车轮滚动半径   | 334mm      |  |  |
| 滚动阻力系数   | 0.01       |  |  |
| 迎风面积     | $2.3m^2$   |  |  |
| 风阻系数     | 0.33       |  |  |
| 主减速比     | 2.77       |  |  |
|          | 1 挡: 4.484 |  |  |
|          | 2挡: 2.872  |  |  |
| 变速箱各挡位速比 | 3 挡: 1.842 |  |  |
|          | 4 挡: 1.414 |  |  |
|          | 5 挡: 1     |  |  |
|          | 6 挡: 0.742 |  |  |

表 3 车辆参数

# **二、总体控制结构**

比赛仿真平台总体控制结构及空气系统控制器局部放大如图 3 所示。

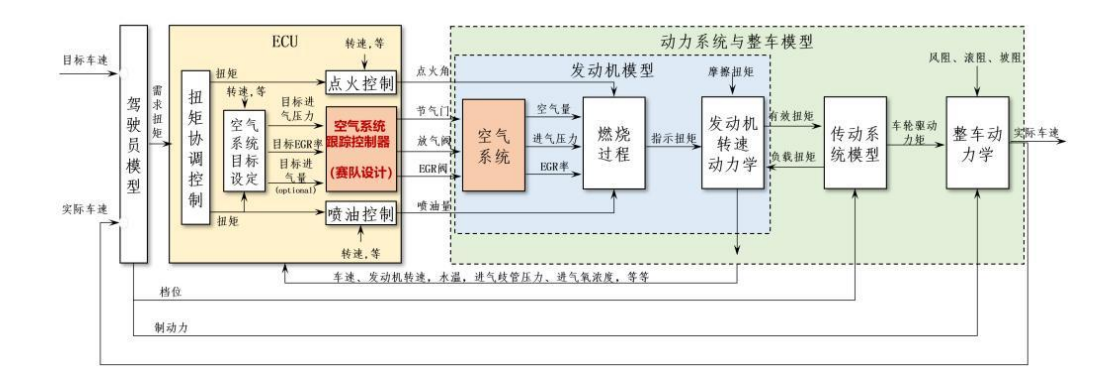

(a)总体控制结构简化示意图

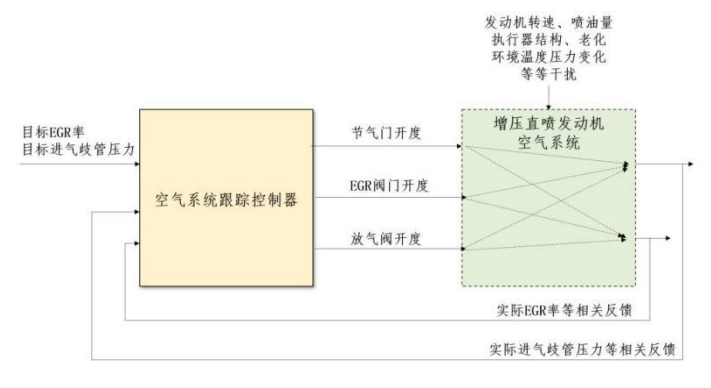

(b)空气系统控制器局部放大 图 3 仿真系统总体架构及主要接口

参赛队伍需自主设计空气系统跟踪控制器,其他部分由赛题提供方设计并封 装。控制器设计的目标为:满足车速跟随的条件下,使进气歧管压力和 EGR 率快 速、准确、平滑地跟踪设定值;执行机构动作响应在约束范围内,无振颤、能耗 低;在发动机变工况或受到干扰时,能够保持良好的控制品质。

#### **三、仿真环境**

1. 模型在环仿真平台

模型在环仿真基于 MATLAB 平台(建议使用 r2022a 及以上版本),对象模型 封装为 FMU 格式, 并预留输入、输出接口, 参赛队伍自行搭建控制策略, 通过预 留接口与对象 FMU 模型实现模型在环仿真。

注:练习平台是理想系统,未考虑零部件散差、老化、污损、噪声等干扰, 比赛时会切换为类真实系统,增加相应的干扰。

具体操作流程如下:

1)将组委会提供的比赛文件夹加入到 MATLAB 的路径(path)中(图中文件夹 供参考),具体如图 4 所示。

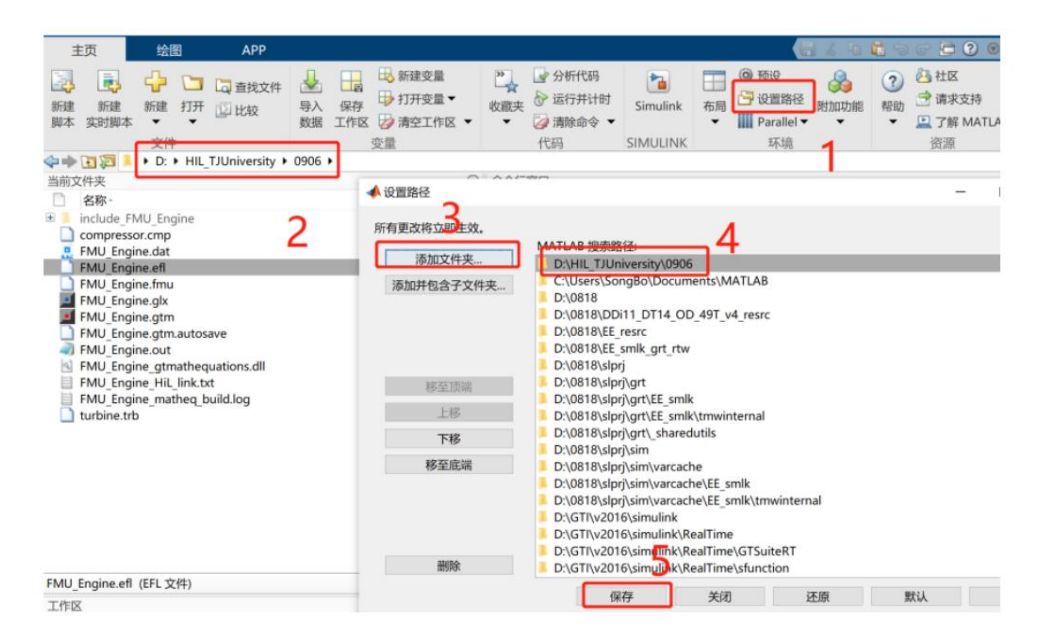

图 4 仿真路径设置方法

2)将组委会提供的文件夹设定为 MATLAB 的当前文件夹,具体如图 5 所示。

| 副<br>动<br>新建<br>新建<br>实时脚本<br>脚本 | 新建<br>٠<br>$-24.16$<br>$\sim$ 11                                                                                                    | $\Box$<br>4 直找文件<br>打开<br>山比较                                 | Le<br>×<br>导入<br>保存<br>数据<br>工作区 | 山 新建变量<br>→打开变量▼<br>2 清空工作区 ▼<br>变量 |            | ■ 分析代码<br>$\mathbb{Z}$<br>2 运行并计时<br>收藏夹<br>■清除命令 ▼<br>٠<br>代码 | Simulink<br><b>SIMULINK</b> | ⊚<br>S<br>布局<br>Ⅲ |
|----------------------------------|----------------------------------------------------------------------------------------------------|---------------------------------------------------------------|----------------------------------|-------------------------------------|------------|----------------------------------------------------------------|-----------------------------|-------------------|
| 医口 一心                            |                                                                                                    | D: + HIL TJUniversity + 0906 +                                |                                  |                                     |            |                                                                |                             |                   |
| 当前文件夹                            |                                                                                                    |                                                               |                                  |                                     | $^{\circ}$ | 命令行窗口                                                          |                             |                   |
| 名称-                              |                                                                                                    |                                                               |                                  |                                     |            | 不熟悉 MATLAB? 请参阅有关快速入门的资源。                                      |                             |                   |
|                                  | include FMU Engine<br>compressor.cmp<br>FMU Engine.dat<br>FMU Engine.efl<br>FMU Engine.fmu<br>FMU Engine.glx<br>FMU Engine.gtm<br>FMU Engine.gtm.autosave<br>FMU Engine.out<br>FMU Engine HiL link.txt | FMU Engine gtmathequations.dll<br>FMU Engine matheq build.log |                                  |                                     |            | 警告: 名称不存在或不是目录: C:\Users\5<br>$f_x \rangle$                    |                             |                   |
| turbine.trb                      |                                                                                                    |                                                               |                                  |                                     |            |                                                                |                             |                   |

图 5 当前文件夹设定方法

3)新建 SIMULINK 模型,从库浏览器中添加 FUM 模块,具体如图 6 所示:

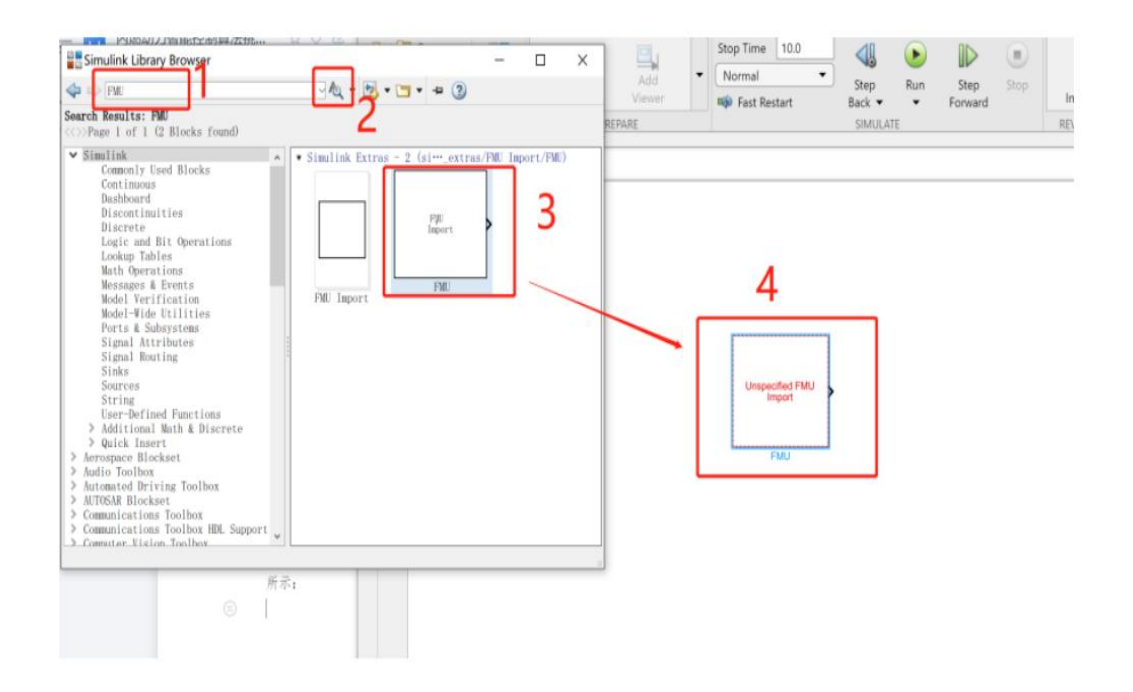

图 6 新建\*.slx 文件并添加 FUM 模块

4)双击添加的 FUM 模块,打开并导入给定的 FMU 文件,具体如图 7 所示:

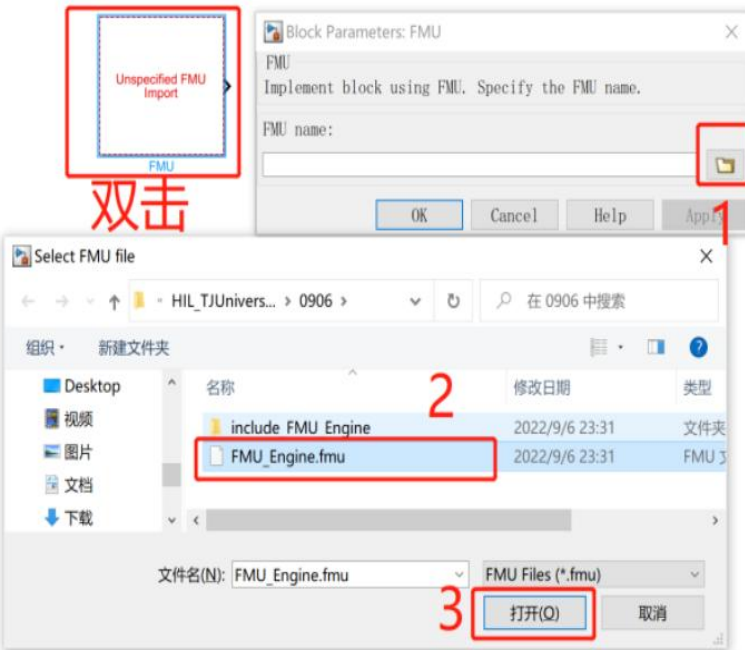

图 7 导入 FUM 模型

5)导入后的模型如图 8 所示:

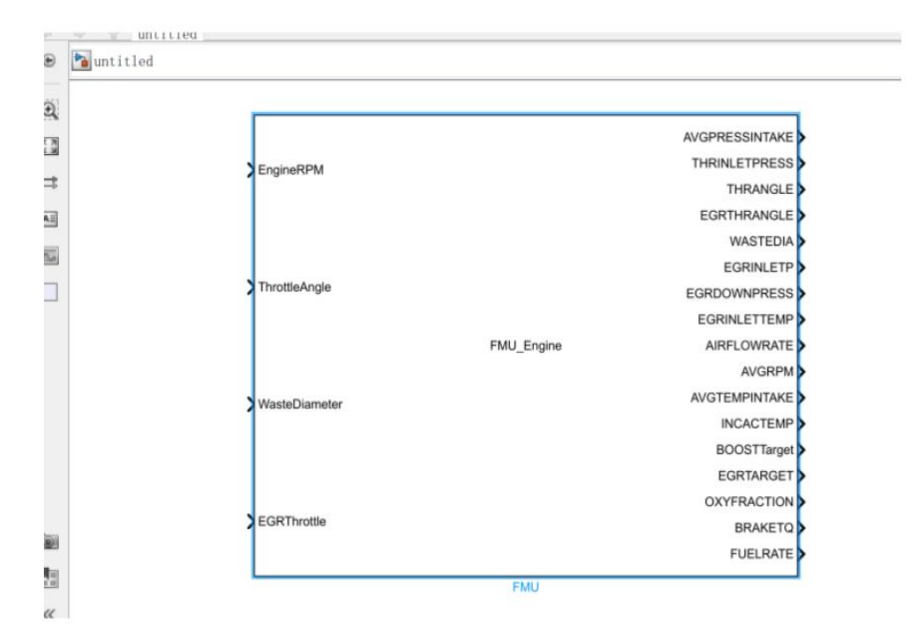

图 8 导入成功,显示 FMU 模型名称及接口

6)FMU 控制模式设置

控制模型设置只适用于 FMU\_Vehicle\_Engine.fmu 模型。 双击 SIMULINK 中导入的 FMU 模型, 打开设置, 具体如图 9 所示:

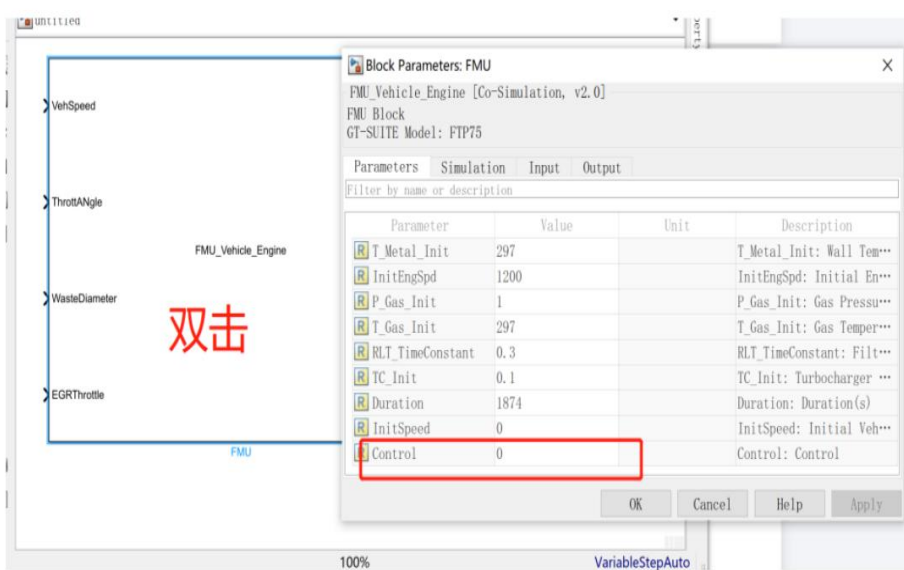

图 9 FMU 控制模式设置

通过"Control"参数可调整 FMI 模型的控制模式: 当为 0 时, 采用 FMI 内部 示例控制,目标车速来自内部设定的循环工况,此时目标车速输入端口不起作用; 当输入 1 时,FMU 模型使用外部输入的目标车速,各赛队可自行设定目标车速。

2. 发动机模型与整车模型

赛题提供方将提供两个对象模型:

1) 耦合了被控发动机、传动链和整车的对象模型(FMU\_Vehilce\_Engine), 用于控制算法在实车变工况条件下的测试与验证;

2)独立的被控发动机对象模型(FMU\_Engine),提供定转速控制接口,模拟 发动机台架标定的边界条件,赛队可通过该模型进行稳态实验来辨识发动机空气 系统特性。

3)两个对象模型中,发动机部分的配置参数完全一致。

4)比赛使用整车对象模型(FMU\_Vehilce\_Engine)。

#### **四、响应特性**

增压-LP EGR 系统是一个典型的多变量、强耦合、非线性、带有时滞的动态 系统。如图 3 所示,3 个控制输入对 2 个被控输出均有影响,且受到发动机转速 和喷油量等工况条件、环境温度和压力等环境条件,以及执行机构结垢老化等干 扰的影响。为了让赛队直观的了解被控对象的动态特征,给出一组执行机构的阶 跃响应测试曲线。

如图 10 所示,发动机转速固定在 2000rpm, 分别在 10 秒、15 秒和 20 秒进行 节气门、放气阀以及 EGR 阀门的阶跃测试。从对应的进气歧管压力和 EGR 率的响 应曲线中,可以明显观察到耦合、时滞以及非线性特征。

**10** / **15**

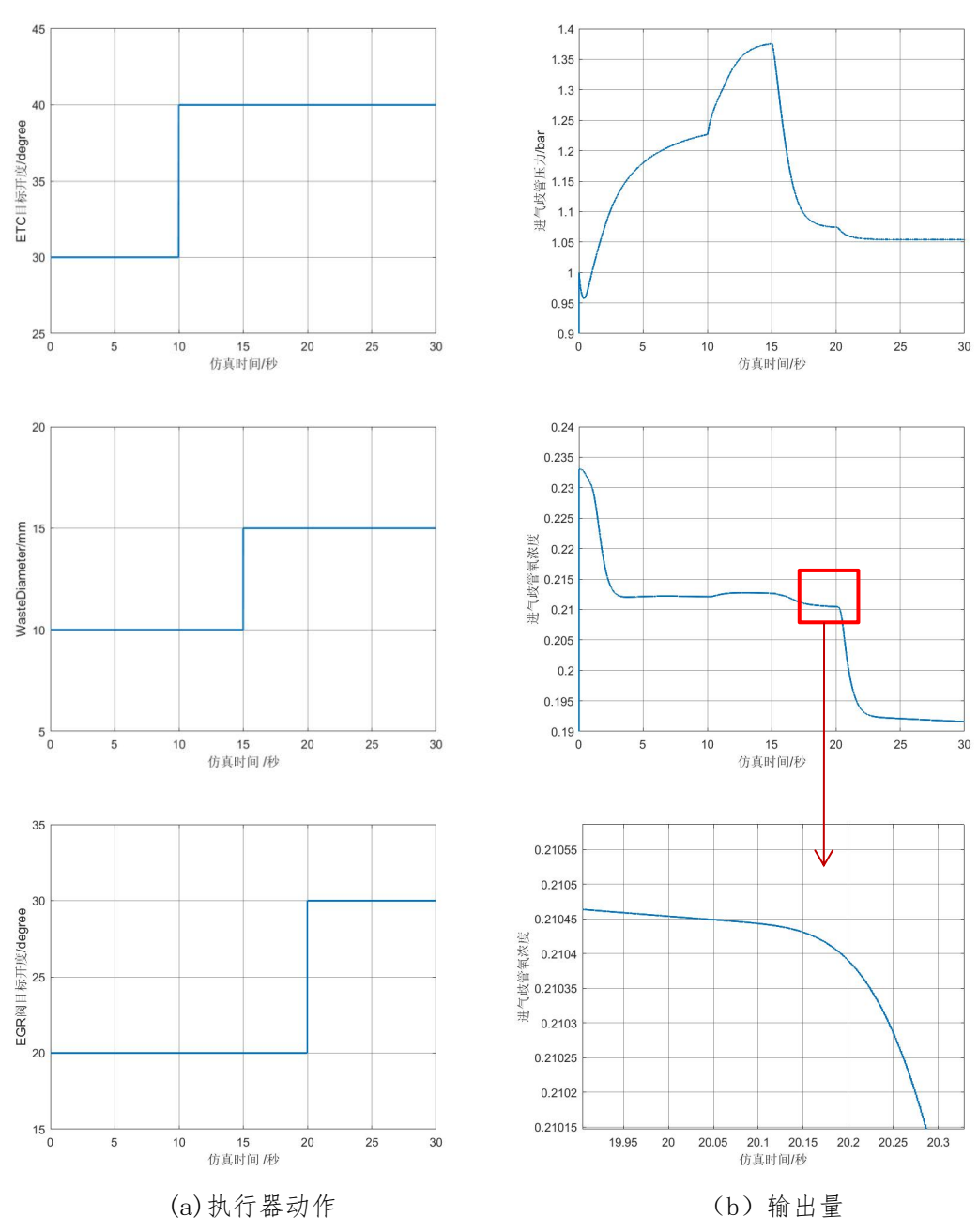

图 10 执行机构的阶跃响应测试曲线

# **五、接口变量**

FMU 模型主要接口变量解释见表 5 至表 8。

| 信号名称                 | 单位     | 含义      | 物理范围      |
|----------------------|--------|---------|-----------|
| AVGPRESSINTAKE       | bar    | 进气歧管压力  | [0, 2.3]  |
| <b>THRINLETPRESS</b> | bar    | 节气门前压力  | [0, 5, 4] |
| THRANGLE             | degree | 电子节气门开度 | [0, 90]   |
| EGRTHRANGLE          | degree | EGR 阀开度 | $[0, 90]$ |

表 5 FMU\_Engine 输出信号列表

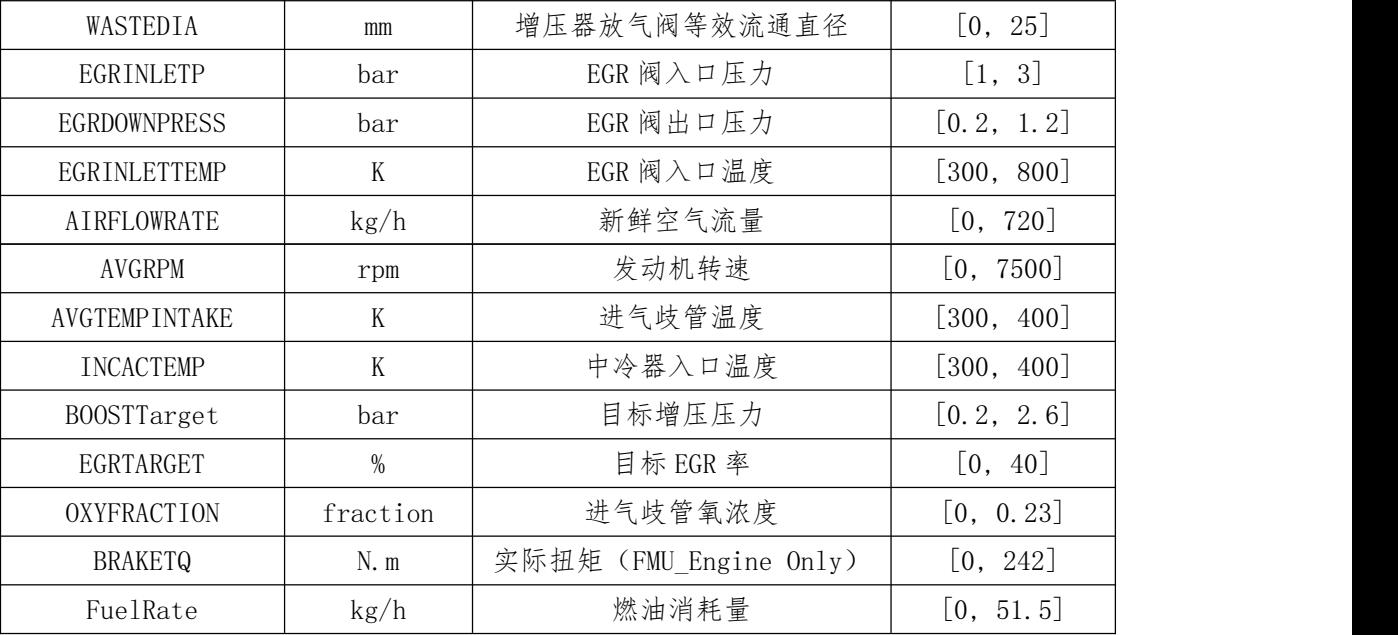

表 6 FMU\_Vehilce\_Engine 输出信号列表

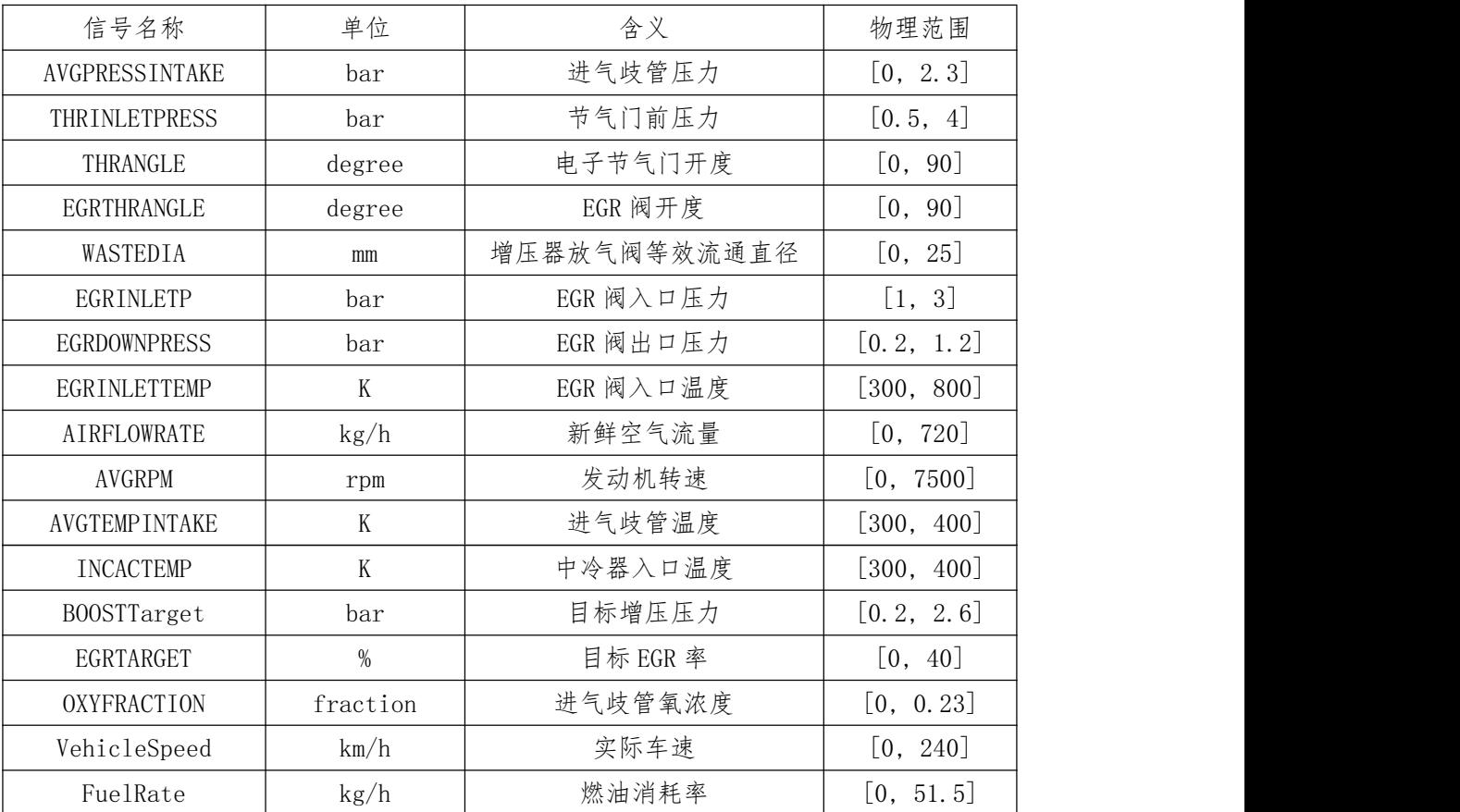

# 表 7 FMU\_Engine 输入信号列表

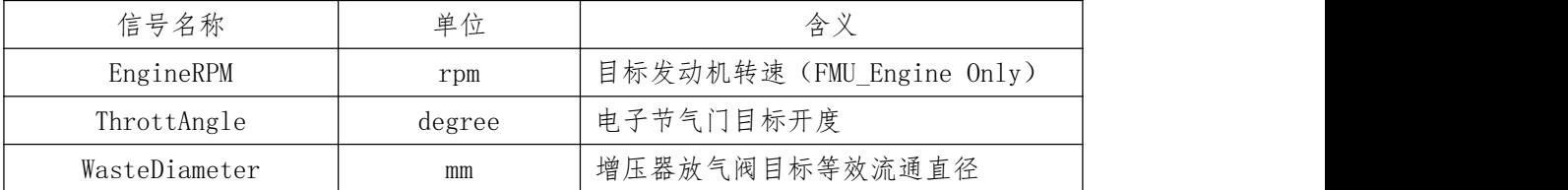

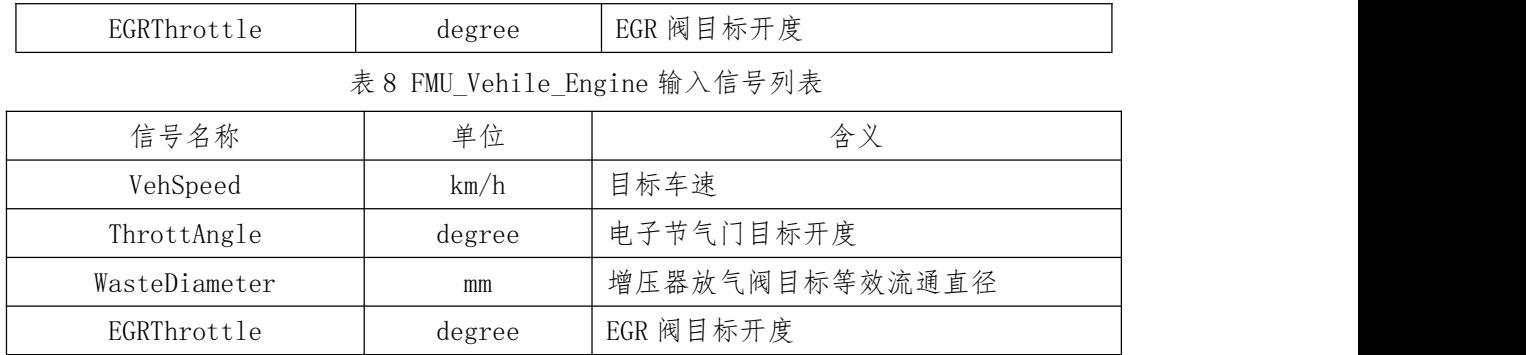

#### **六、评价准则**

赛题的控制目标为:在测试工况和环境下,实现 1)进气歧管压力、2)EGR 率、 3)车速准确、快速、稳定地跟踪目标设定值;同时尽量保持较低的执行器控制 能耗, 赛题中通过 3 个执行器的 4) 动作累计值较小来体现。

上述 4 个控制目标的评分标准如下:

- 进气歧管压力的控制效果(占比 40%): 歧管压力跟踪误差, 越小越好
- EGR 率的控制效果 (占比 40% ) : EGR 率跟踪误差, 越小越好
- 车速的跟踪误差(占比 10% ) :车速跟踪误差,越小越好
- 执行器动作累计(占比 10% ) :执行器动作的累加,反映执行器能耗, 越小越好

评分计算规则如下:

### 总分 Y = Y1(歧管压力跟踪分数)+Y2(EGR 率跟踪分数)+Y3(车速跟 踪分数)+Y4(执行器动作累计分数)

其中,关于各项分数的计算:

Y1=f1 (歧管压力跟踪偏差), f1 查表形式(如图 11), 分数[0, 40]

- Y2=f2 (EGR 率跟踪偏差), f2 查表形式, 分数[0, 40]
- Y3=f3(车速跟踪偏差),f3 查表形式,分数[0, 10]
- Y4=f4 (执行器动作累计), f4 查表形式, 分数[0, 10]

其中,关于跟踪偏差和动作累计的计算:

歧管压力跟踪偏差 = 1/T \*∫|实际歧管压力-目标歧管压力|dt EGR 率跟踪偏差 = 1/T \*∫|实际 EGR 率-目标 EGR 率|dt 车速跟踪偏差 = 1/T \*∫|实际车速-目标车速|dt 执行器动作累计 = 1/T \*∫|节气门开度变化|dt+ 1/T \*∫|废气放气阀 开度变化|dt+ 1/T \*∫| EGR 阀开度变化|dt

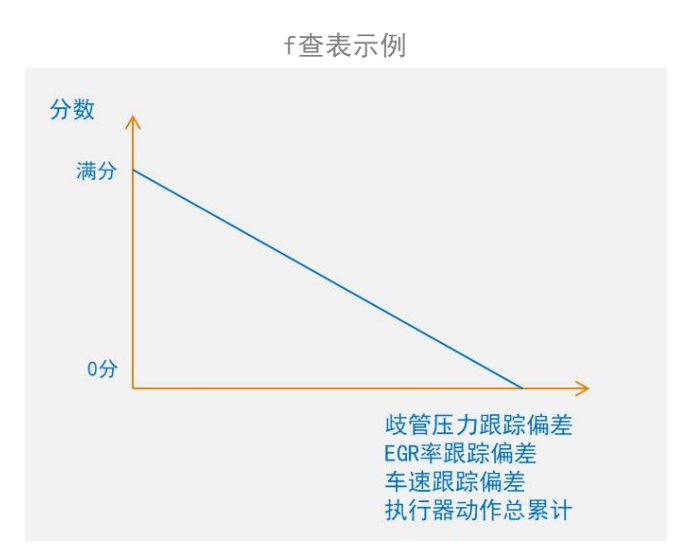

图 11 评分查表 f 示例

其中,关于评分查表 f 的 MAP:

针对跟踪误差 f1\f2\f3 评分,

当误差为 0,为满分;

当误差为 控制实际值等于控制目标值的一阶惯性滤波(时间常数τ =0.25s) 时的误差,为 80 分;

其他误差与分数,通过线性插值得到。

针对执行器动作累计 f4 评分,

由模型内置控制器控制产生的执行器动作累计值为参考,为 80 分; 当寨队控制的执行器动作累计值为参考累计值的 80%时,为满分; 其他累计值与分数,通过线性插值得到。

# **七、其他**

1. 联系人:

- 1) 赛题与规则联系人:李乐 15000316840
- 2) 赛队报名联系人:章振宇 13810848761
- 3) 比赛细则联系人:李雁飞 18618142356
- 4) 比赛总联系人:宋康 17526958480
- 2. 报名方式:通过内燃机智能控制挑战赛分会邮箱进行报名。
	- 1) 分会邮箱账号:itice@tju.edu.cn
	- 2) 需要提交的材料: 报名表(见附录 2, 需加盖单位公章)
- 3. License 使用方法将在报名成功后以邮件的方式发给各赛队。

#### **14** / **15**

4. 答疑:对比赛有任何疑问请加入下方的微信群,群内将进行解答。

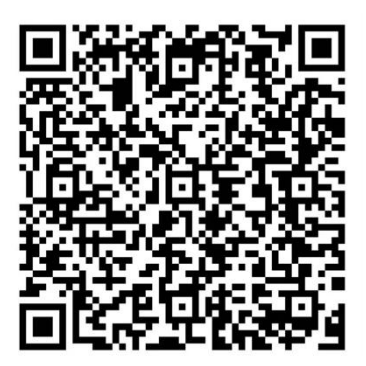

内燃动力智能控制算法挑战赛答疑群

### 八、鸣谢

1. 本赛题由艾迪捷信息科技(上海)有限公司开发,并提供了比赛期间 GT-POWER 仿真软件的 150 个 License。在此衷心感谢!

2. 公司官网:http://www.idaj.cn;联系邮箱:song.bo@idaj.cn